## **Digital karakterindtastning**

Log på Ludus-censorlogin med tilsendte brugernavn og din adgangskode:

[https://kbhsyd.luduseg.dk/ui/censor.](https://kbhsyd.luduseg.dk/ui/censor) Vælg fanebladet Karakterindtastning og derefter kan du klikke på faget.

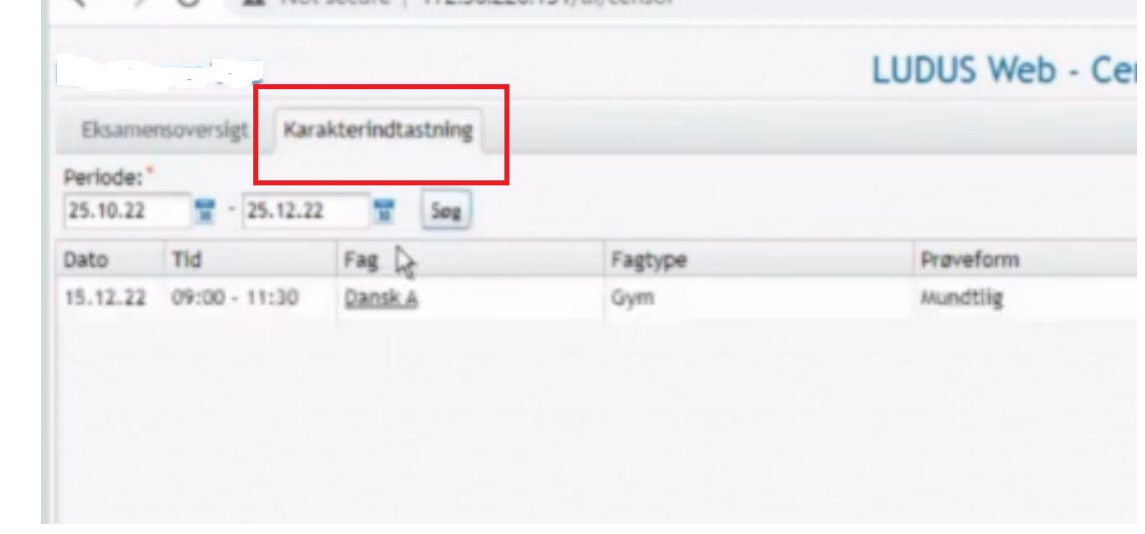

Karaktererne kan nu indtastes af censor. Efter eksamen skal karaktererne godkendes med både censor og eksaminators signatur. Censors signatur er oplyst i censorbrevet.

Censor vil på fanebladet Karakterindtastning kunne se om karaktererne er godkendt. Der vil her vises et grønt flueben ud fra både censor og eksaminator hvis begge har godkendt karaktererne.

## **Se video med vejledning til censorlogin her**

<https://youtu.be/CLUNpLFX4mk>

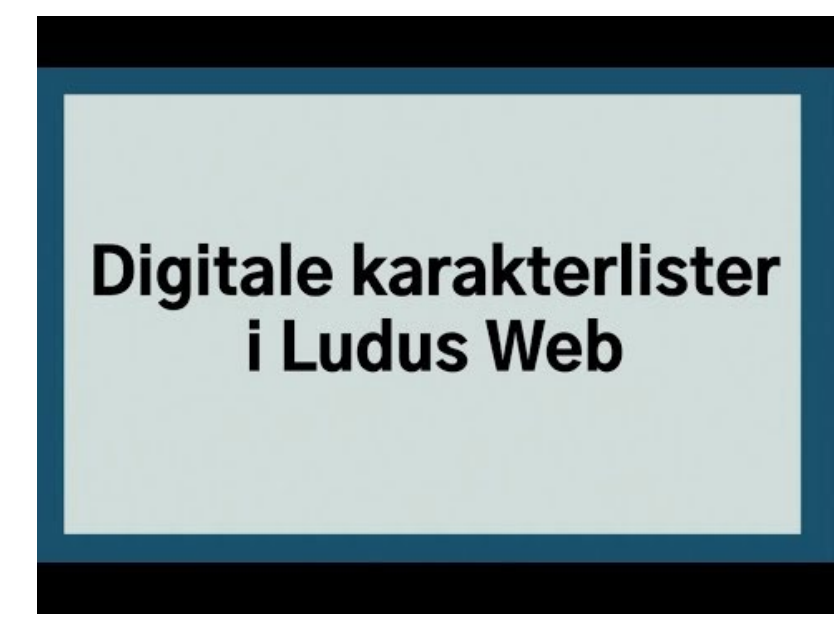